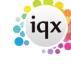

2024/05/02 20:06 1/1 How to print labels

## **How to print labels**

## Relates to:

Companies → Selection tab

Candidates → Selection tab

Vacancy

Placement

Progress

Temp desk (Starters and finishers)

• From the **Report Tab** choose from the label formats – they have the Avery Reference in their title - and **Open**. The layout will appear on screen for checking and can then be printed.

Back to Online Users Guide Back to Contact Management

From:

https://iqxusers.co.uk/iqxhelp/ - iqx

Permanent link:

https://iqxusers.co.uk/iqxhelp/doku.php?id=ug10-4

Last update: **2017/12/01 16:35** 

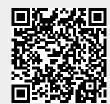